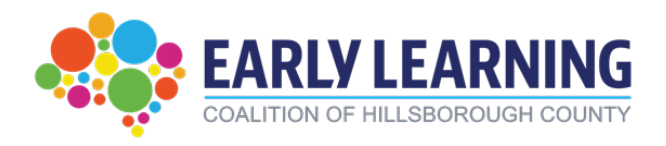

# **ASQ Provider Portal Manual**

## **How to do ASQs in the Portal**

<https://providerservices.floridaearlylearning.com/>

## **Webinar Link**

<https://youtu.be/8janDFheTHk?feature=shared>

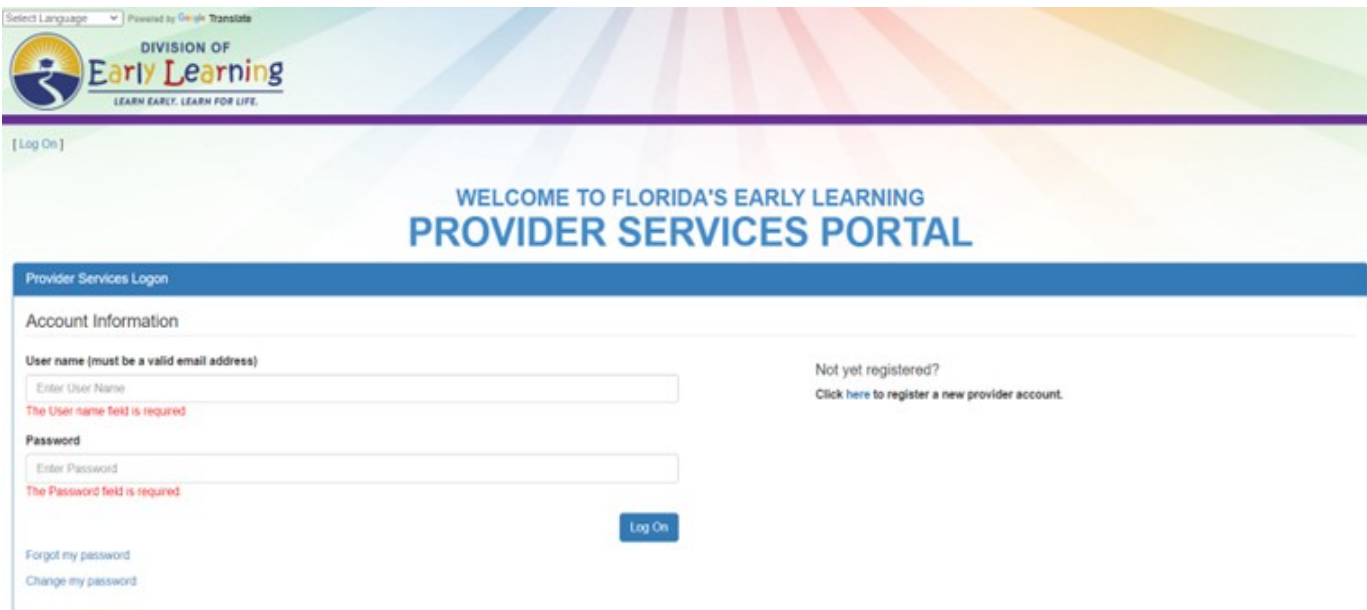

**Completing ASQs in a timely manner is a very important part of your contractual agreement with the Early Learning Coalition**

## **Table of Contents**

<span id="page-1-0"></span>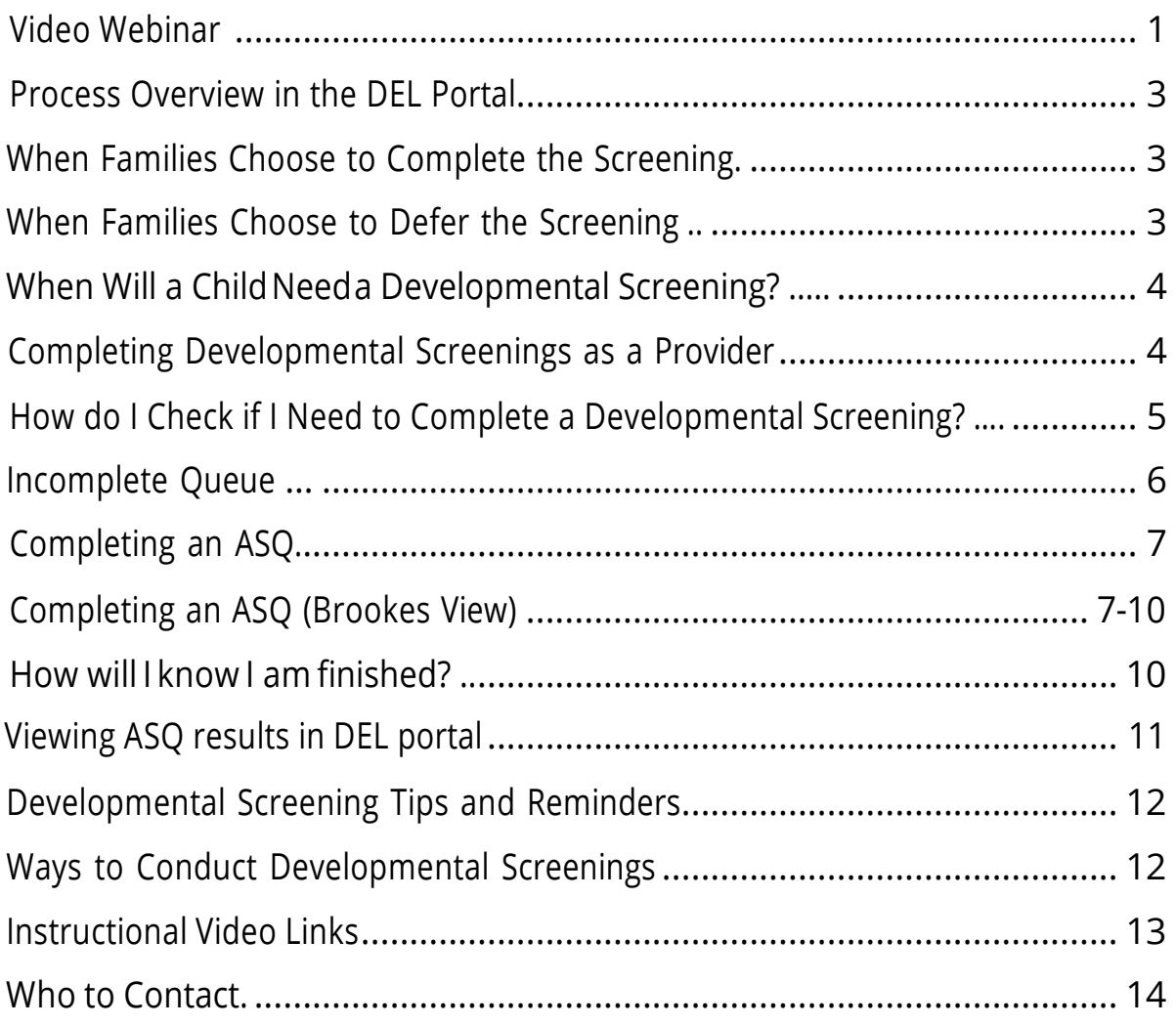

### **Process Overview in the DEL Portal**

- Before signing the School Readiness Payment certificate, parents will have the option to consent for developmental screening (ASQ-3 and ASQ-SE)
- After signing the payment certificate, parents that previously gave consent to developmental screening will be offered the choice to decline, complete, or defer the developmental screening to the provider.

### **When Families Choose to Complete The Screening**

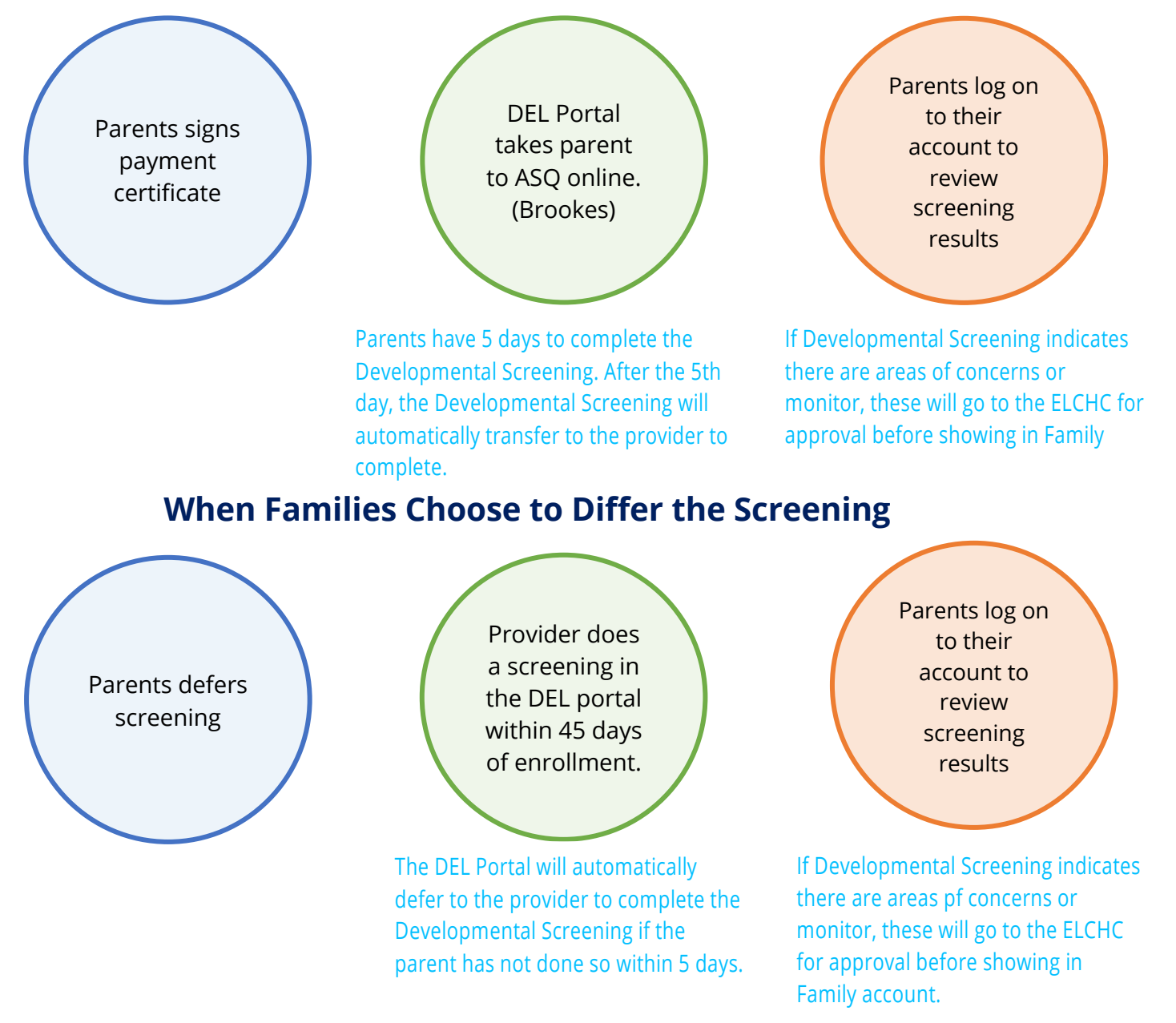

### **When Will a Child Need a Developmental Screening?**

- Upon new eligibility.
- When the parent, provider, or coalition deems it necessary for an updated Developmental Screening related to concerns.
- <span id="page-3-0"></span>• At redetermination of School Readiness Services (typically annual) General rule, if the child is redetermining for services, expect a Developmental Screening.
- Annual Developmental Screenings during the child's birth month are no longer required.
- Developmental Screenings may not be required for newly enrolled children; the Developmental Screening is triggered by the child's eligibility, not their enrollment.

### **Completing the Developmental Screenings as a Provider**

- You will not be notified when a new ASQ screening is assigned in the portal.
- Check the Incomplete queue weekly for any new screenings.
- When enrolling a new child, it is best practice to immediately check to see if they will need an ASQ.
- You do not need to upload the paper ASQ screenings or print results for families.
- <span id="page-3-1"></span>• NOTE: Per the SR contract, providers are responsible for ensuring screenings are completed.

### **How do I check if I need to complete Developmental Screenings?**

- Login to the DEL Provider portal: <https://providerservices.floridaearlylearning.com/Account/Login>
- Follow the pathway below on the DEL portal and select "Incomplete" to go to your Incomplete queue.
- <span id="page-4-0"></span>• It is highly recommended to **check this queue weekly** for any new Developmental Screenings.
- Providers WILL NOT BE NOTIFIED IF A PARENT HAS DEFERRED A SCREENING.

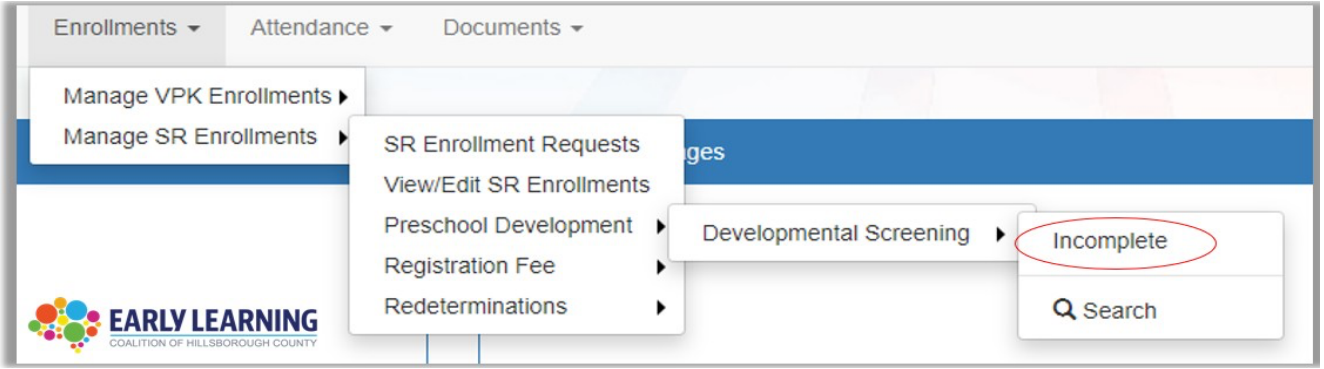

## **OR**

Alternatively, you may access the Incomplete queue through this link on the DEL provider home page

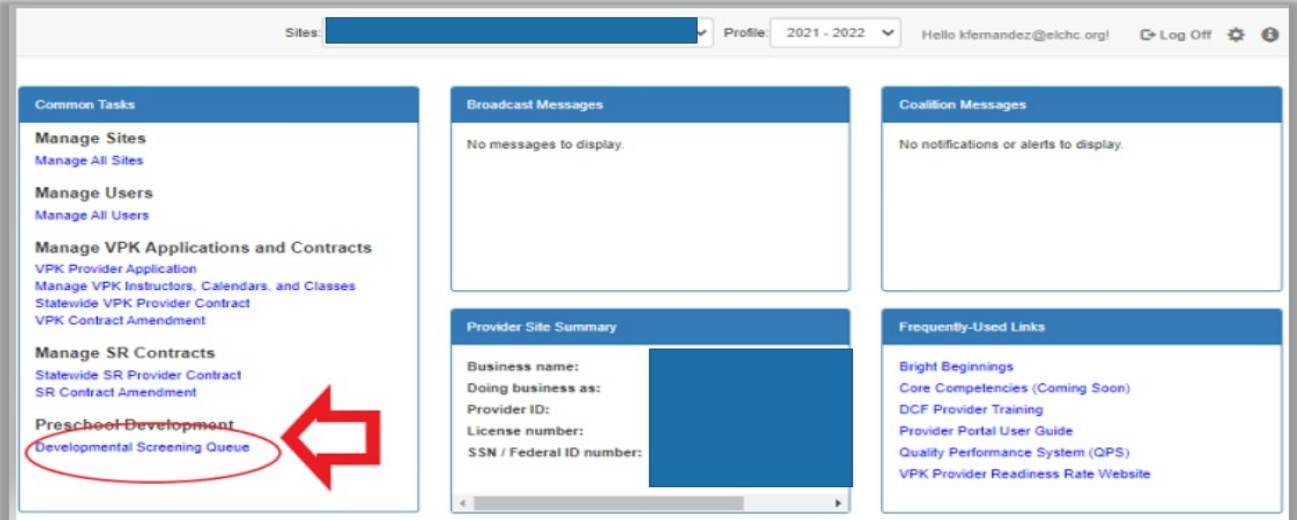

### <span id="page-5-1"></span>**Incomplete Queue**

- <span id="page-5-0"></span>• Incomplete Queue is where you will find all screenings that have been deferred or assigned by the ELCHC.
- Again, check this queue at least weekly.
- Remember, you *will not be notified* if a new ASQ has been assigned in your Incomplete Queue.

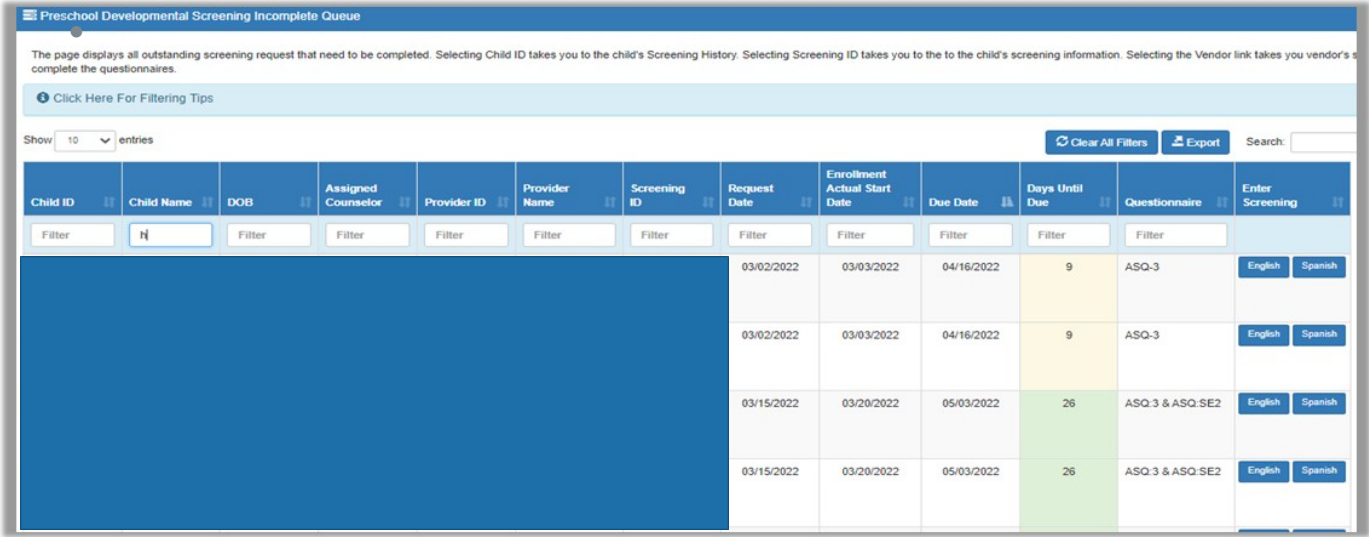

- Make a note of the columns with the due date and the number of days until the projected due date.
- The column "Days Until Due" will appear with a color (green, yellow or red).
- NOTE: This is your notification of the number of days remaining until the ASQ is due. The column "Days Until Due" is a dynamic field and will reset to 45 days at the mark of a child's first day of attendance.

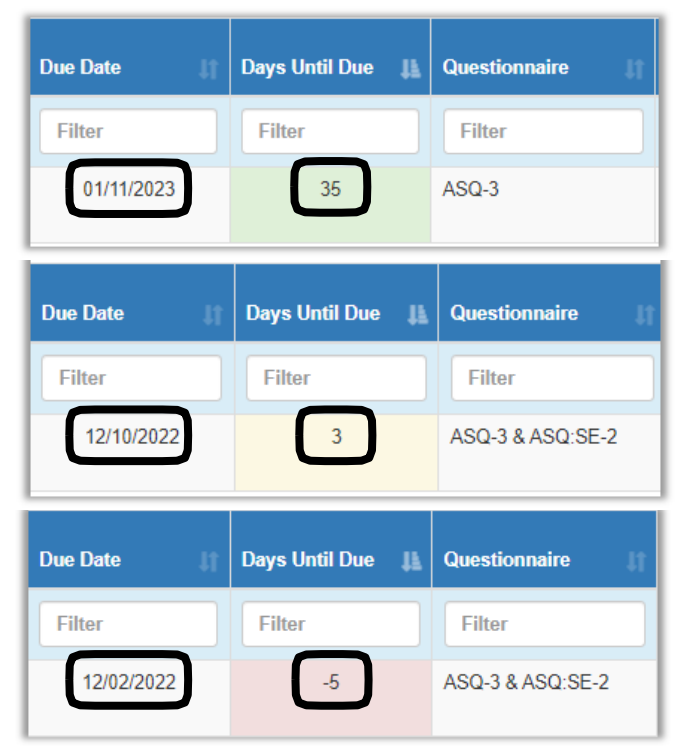

### **Completing an ASQ**

- To begin the screening process, go to your Incomplete queue and locate the child you'll be screening.
- The "Questionnaire" column will tell you if a child has only an ASQ-3 or both an ASQ-3 and ASQ-SE.
- Select which language you'd like to complete the ASQ in. You will then be directed to the Brookes website.

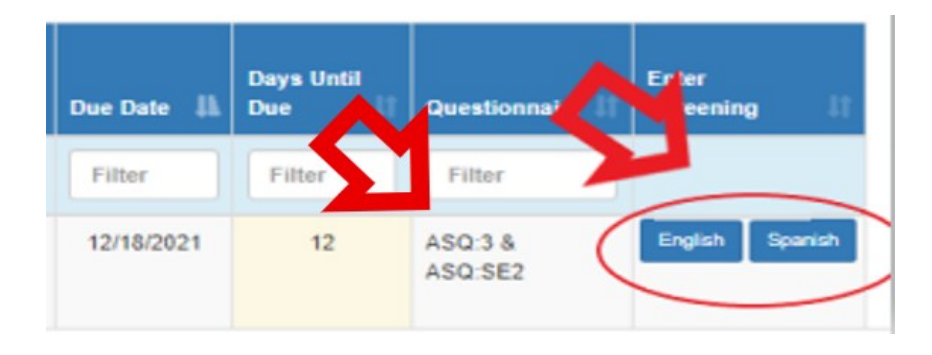

\*\*NOTE: Families can view any notes or comments you include in the Screening\*\*

### **Completing an ASQ - Brookes View**

- After selecting "Start Screening", the website will redirect to the Brookes website.
- The child's birthday is pre- populated.
- If the child was premature, the weeks premature should be entered. Note: If not born premature, enter "0" for 0 weeks.
- Enter the screening date(s)
- Click "Submit"

<span id="page-6-0"></span>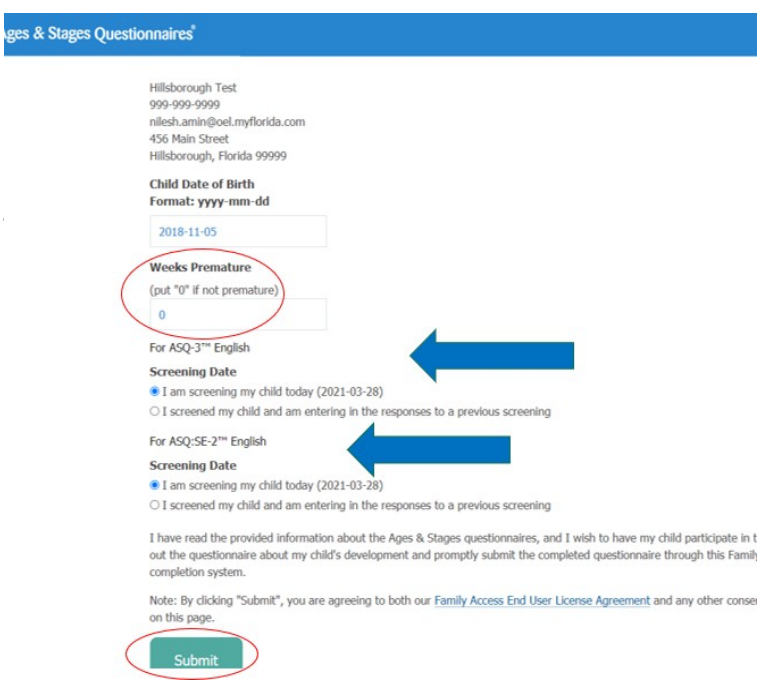

### **Completing an ASQ- Brookes View (Cont.)**

<span id="page-7-0"></span>\*Y

- Blank ASQ-3 and ASQ-SE screenings may be printed using these links if the screener prefers to complete them on paper. Answers must be transferred to the portal by returning to the Incomplete queue.
- Providers or Parents are not required to upload or submit the paper forms of the Questionnaires.
- All answers must be entered into the Brookes website.
- Pro tip- include the paper ASQ-3 and ASQ-SE in your enrollment packet for parents to complete (optional).
- The family's information will populate using their DEL profile. No changes to this information are necessary.
- Use the drop-down box to select your relationship to the child
- If you have an email, enter it in the space provided.
- Click "Next" to begin the ASQ.

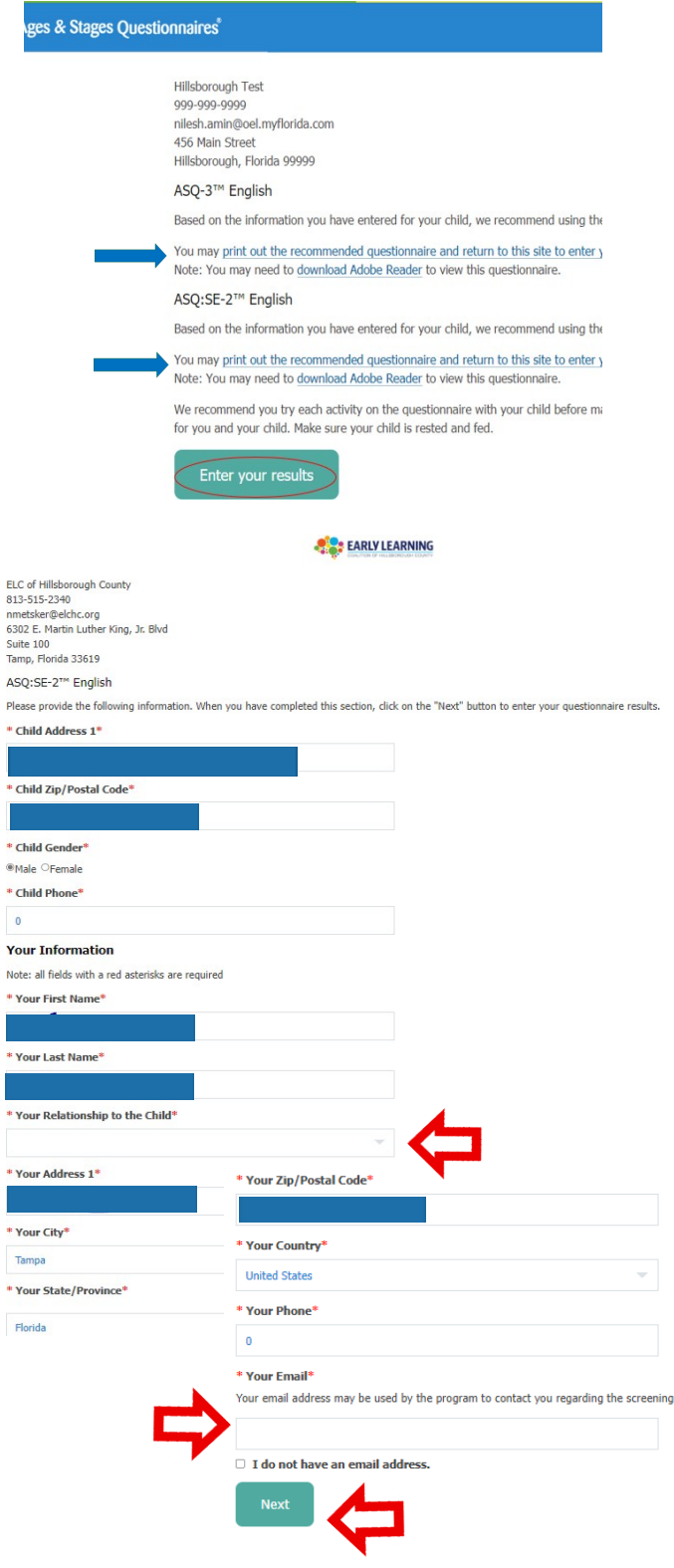

## **Completing an ASQ- Brookes View (Cont.)**

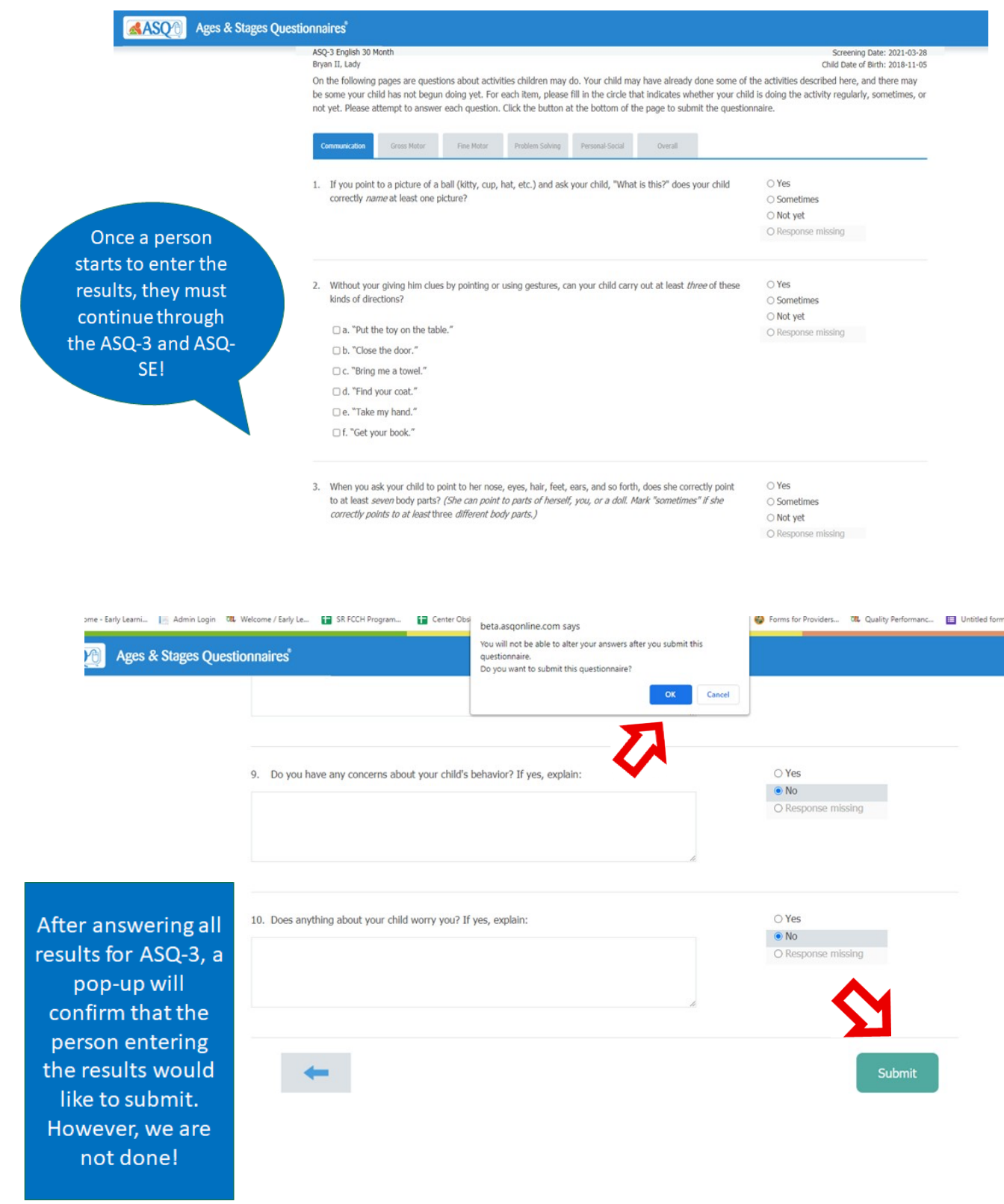

### **Completing an ASQ- Brookes View (Cont.)**

#### \*\*\*Remember to Complete BOTH the ASQ-3 and the ASQ-SE!\*\*\*

- Most times and ASQ-SE will also be required after completing the ASQ-3 Additional information will pop up in a different window with developmental activities to support the child
- To complete the ASQ-SE, click the 2nd link
- If a screening includes an ASQ-SE and it isn't completed, the entire screening will stay in the 'incomplete' status.

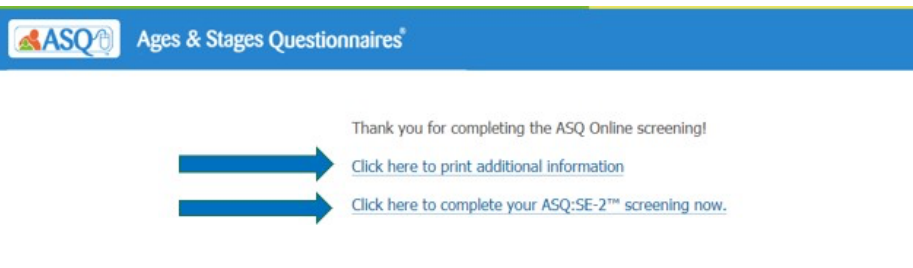

### **"How will I know I am finished?"**

- When the following confirmation with only 1 link option appears, the screener may exit the window.
- If there are 2 links, the ASQ-SE isn't completed and will need to be done.

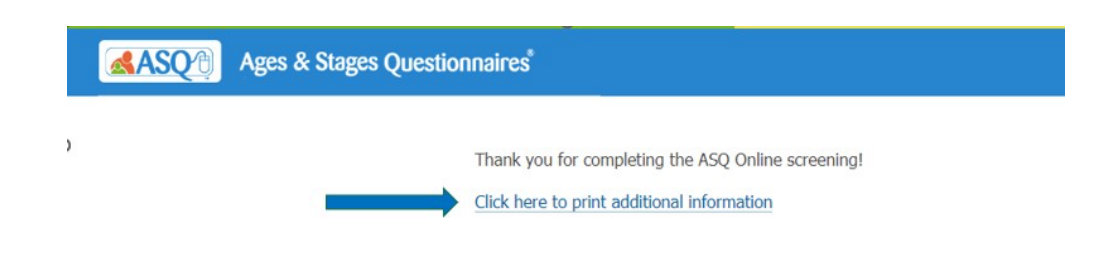

### **Viewing ASQ Results in DEL Portal**

- In the DEL portal, follow the pathway Manage SR Enrollments > Preschool Development > Developmental Screening > Search
- An ASQ status will show as Approved or Under Review.
- Select the Screening ID to view results.

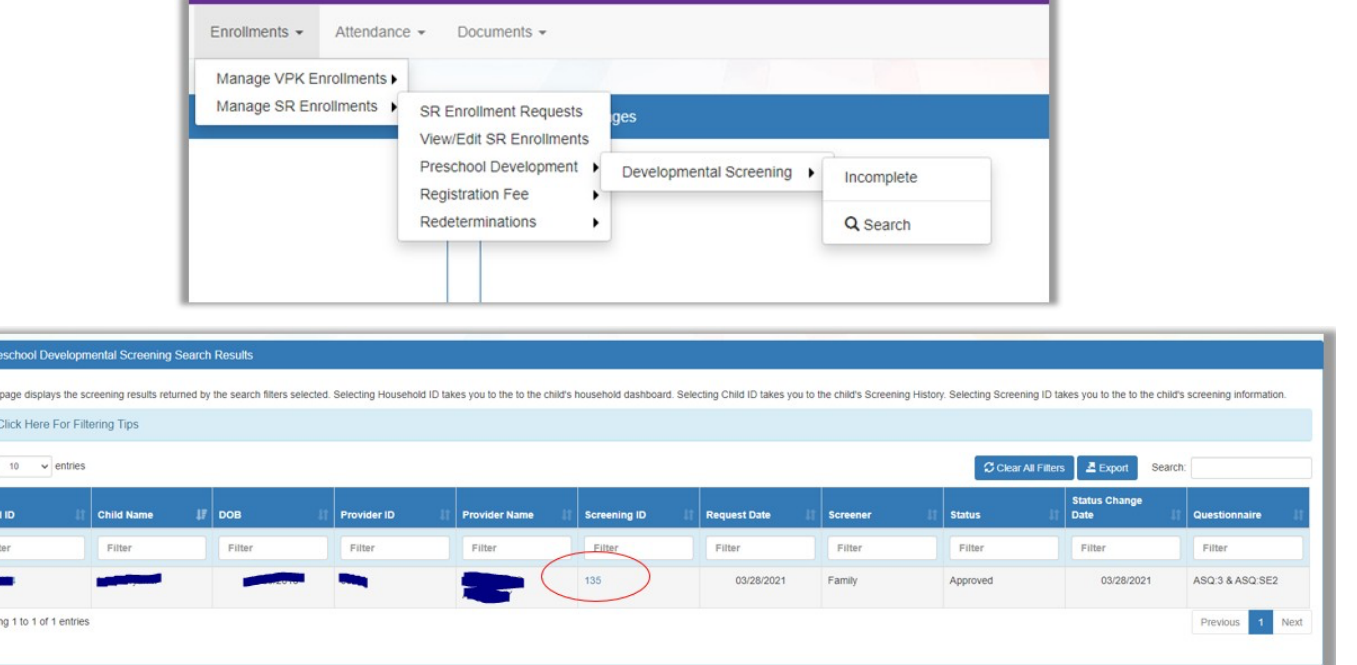

- The Screening Results page will display similar to below example.
- Note: Results with a Concern, Monitor, or comments will go to Coalition for review before being posted to the portal.

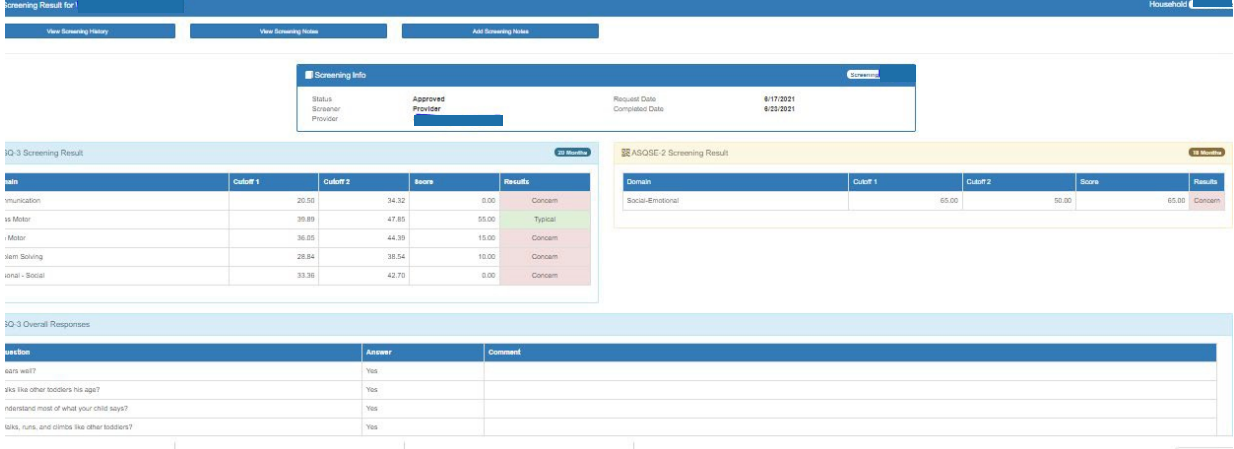

 $E_{\text{PR}}$ 

 $\bullet$ 

Ē. Show

### **Developmental Screening Tips and Reminders**

- Results are most accurate when the family is involved in the process.
- ASQs are also assigned to Head Start and Part-time children.
- The 45-day countdown to complete the screening begins on the child's first day of enrollment (this does include the 5 days that the parent has the option to conduct the screening)
- There may be instances where a child hasn't started attending your program but is in your Incomplete queue. The 45-day countdown will reset upon going to your SR attendance, marking their first-day present, then clicking "Save"
- Terminate an enrollment in the DEL portal for any child you've confirmed will not be attending. This will cancel their screening.

### **Ways to Conduct the Developmental Screenings**

In addition to printing out ASQs for the families to complete, you may:

- Include ASQs in the orientation process for new children. Encourage new families to log in to their portal and complete the screening(s)
- Read off the questions to families and input their answers. This is helpful for children who are newer or shy.
- Have families use your computer to complete the screenings on your behalf. There's an option to enter the "relationship to a child" as Mother, Father, Guardian, etc.
- Answer some questions on your own and save other questions for the families. The ASQ-SE has some questions that may be easier for families to answer. Per SR Contract, Provider is ultimately responsible for the completion and submission of the ASQ and ASQ SE and must comply with completion, even if parents do not wish to be provide input into completing the screening.

### **Instructional Video Links**

### **How to Complete and Submit Screenings:**

<https://www.youtube.com/watch?v=vhVRhfs5pjU>

#### **How to Add and View Screening Notes:**

[https://www.youtube.com/watch?v=v0cT\\_0sbt6U](https://www.youtube.com/watch?v=v0cT_0sbt6U)

#### **How to Search for Screening Records:**

<https://www.youtube.com/watch?v=2OAomM-XXP8>

### **Who to Contact**

#### <span id="page-13-0"></span>Contact **[screening.assessments@elchc.org](mailto:screening.assessments@elchc.org)** regarding:

- ASQs for children who never attended.
- <span id="page-13-1"></span>• ASQs for children who no longer attend.
- Difficulties with the DEL portal.
- Family ASQ inquiries.
- ASQ Corrective Action Plans (CAPs).

Contact your regional Screening and Support Specialist regarding:

- Concerns about a child's development.
- Concerns about a child's behavior.
- Requests for rescreens.
- Service/Support Inquiries (Child Find, Early Steps, etc.)

General Questions - **[screening.assessments@elchc.org](mailto:screening.assessments@elchc.org)**